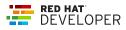

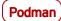

# Podman basics

This cheat sheet covers the basic podman command set.

container is either a container name or a container ID. If tag is omitted in image:tag, the default value is latest.

# FINDING IMAGES

podman images

List all local images

podman history *image:tag* 

Display information about how an image was built

#### podman login registryURL -u username [-p password]

Log in to a remote registry

podman pull registry/username/image:tag

Pull an image from a remote registry

### podman search *searchString*

Search local cache and remote registries for images

Note The list of registries is defined in /etc/containers/registries.conf

#### podman logout

Log out of the current remote registry

# **BUILDING IMAGES**

# podman build -t image:tag .

Build and tag an image using the instructions in Dockerfile in the current directory (don't forget the dot!)

# podman build -t image:tag -f Dockerfile2

Same as above, but with a different Dockerfile

podman tag image:tag image:tag2

Add an additional name to a local image

podman tag image:tag registry/username/image:tag

Same as above, but the additional name includes a remote registry

# podman push registry/username/image:tag

Push an image to a remote registry

# RUNNING CONTAINERS ON IMAGES

podman run --rm -it [--name name] image:tag command

Run a container based on a given image.

| rm               | Remove the container after it exits                 |
|------------------|-----------------------------------------------------|
| -it              | Connect the container to the terminal               |
| name <i>name</i> | Give the container a name                           |
| image:tag        | The image used to create the container              |
| command          | A command to run ( <b>/bin/bash</b> for<br>example) |

#### Other options

# -d

Run the container in the background

# -р 8080:32000

Expose container port 8080 as localhost:32000

# -v /var/lib/mydb:/var/lib/db

Map the /var/lib/mydb directory on localhost to a volume named /var/lib/db inside the container

#### podman commit container newImage:tag

Create a new image based on the current state of a running container

#### podman create [--name name] image:tag

Create (but don't start) a container from an image

# podman start container

Start an existing container from an image

#### podman restart container

Restart an existing container

#### podman wait container1 [container2...]

Wait on one or more containers to stop

#### podman stop *container*

Stop a running container gracefully

#### podman kill container

Send a signal to a running container

#### podman rm [-f] container

Remove a container (use **-f** if the container is running)

podman stats *container* 

Display a live stream of a container's resource usage

### podman inspect container

Return metadata (in JSON) about a running container

# WORKING WITH CONTAINER PROCESSES AND RESOURCES

#### podman ps [--all]

List the running containers on the system (use --all to include non-running containers)

# podman attach container

Attach to a running container and view its output or control it Ctrl + p Ctrl + q detaches from the container but leaves it running.

#### podman exec container command

Execute a command in a running container

# podman top container

Display the running processes of a container

### podman logs [-tail] container

Display the logs of a container

#### podman pause *container* | podman unpause *container*

Pause/unpause all the processes in a container

### podman port container

List the port mappings from a container to localhost

# WORKING WITH A CONTAINER'S FILESYSTEM

#### podman diff *container*

Display all the changes to a container's filesystem

# podman cp source target

Copy files and folders between a container and localhost

## podman mount container | podman umount container

Mount or unmount a container's root filesystem

# podman import tarball

Import a tarball and save it as a filesystem image

#### podman export [-o outputFile] container

Export the container's filesystem to a tar file

podman save [-o archiveFile] [--format docker-archive | oci-archive | oci-dir | docker-dir] image:tag

Save an image in docker-archive (default) or another format

### podman load -i archiveFile

Load a saved image from docker-archive or another format

# **REMOVING IMAGES**

### podman rmi [-f] image:tag

Remove a local image from local cache (use -f to force removal)

# podman rmi [-f] registry/username/image:tag

Remove a remote image from local cache (use -f to force removal)

Note This does not remove the image from the remote registry.

# **MISCELLANEOUS**

# podman version

Display podman version information

podman info

Display information about the podman environment

# MORE INFORMATION

For more information about podman, visit the <u>Red Hat Developer</u> <u>website</u>. This cheat sheet was written by Doug Tidwell, with huge thanks to Dan Walsh and Scott McCarty for their technical expertise and Jason Porter for his visual design skills.